Office: Office of International Studies **PeopleSoft v9.0** PeopleSoft v9.0

# **Adding an Organization Affiliation Office of International Studies Only**

As part of the process of adding or updating an educational institution in the SFIS database, OIS needs to create an **Organization Affiliation** which is used to store more detailed information about a particular school.

## **Organization Affiliation**

The **Organization Affiliation** page is reached separately from the standard Organization maintenance pages.

The navigation is: *Main Menu > Campus Community > Organization > Create/Maintain Organizations > Organization Affiliation*

Enter the Search Criteria. When the following page opens, enter the values for each field as indicated.

### **Affiliation Details – Affiliation with Institution (these fields are required):**

- 1. **Academic Institution:** Accept default of "Wesleyan University"
- 2. **GPA Type:** Select "100P"
- 3. **Grading Scheme:** Accept default of "UGD" (Undergrad)
- 4. **Grading Basis:** Select "TRN" (Transfer Grading Basis)

### **Transfer Credit Transcript Print (the Level of Detail field is required):**

- 1. **Level of Detail:** Select "Detail." Note that if "Detail" is selected, the last field must be filled in as well)
- 2. **Include Transfer Credit in GPA:** check the box
- 3. **Details to Print:** Select **External Courses**

#### **Organization Groups:**

- **1. Group Type:** leave blank (if **Group Type** is populated, the next field must be filled in as well)
- **2. Group Code:** leave blank unless **Group Type** has been populated.

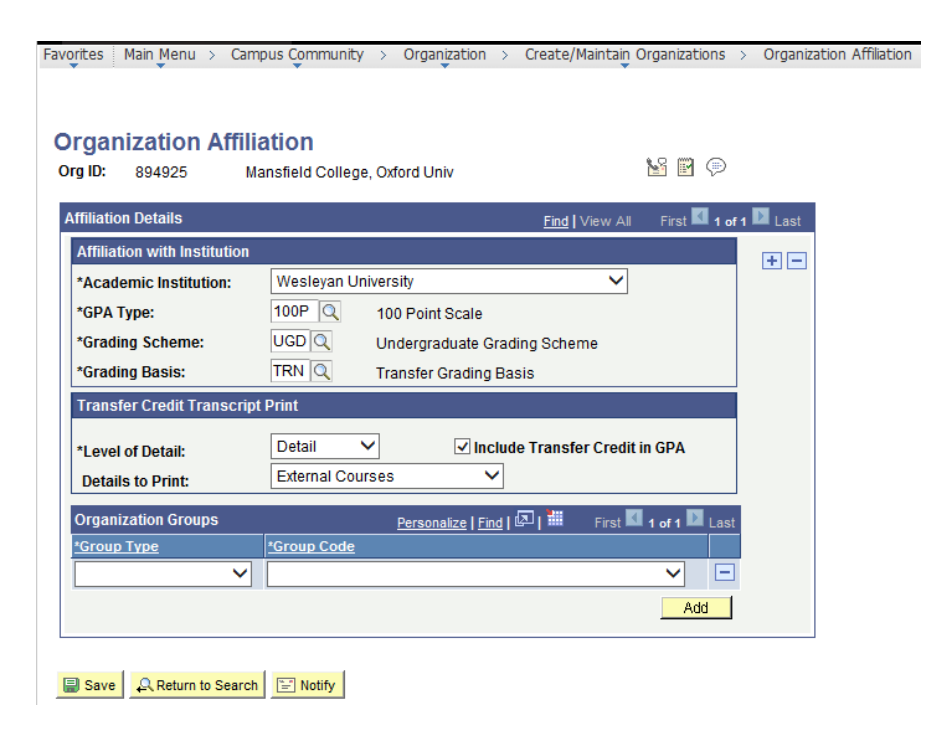